Mendelova univerzita v Brně Fakulta regionálního rozvoje a mezinárodních studií

# **JAK NAPSAT BAKALÁŘSKOU PRÁCI**

**Jana Borůvková** 

Brno 2010

# Obsah

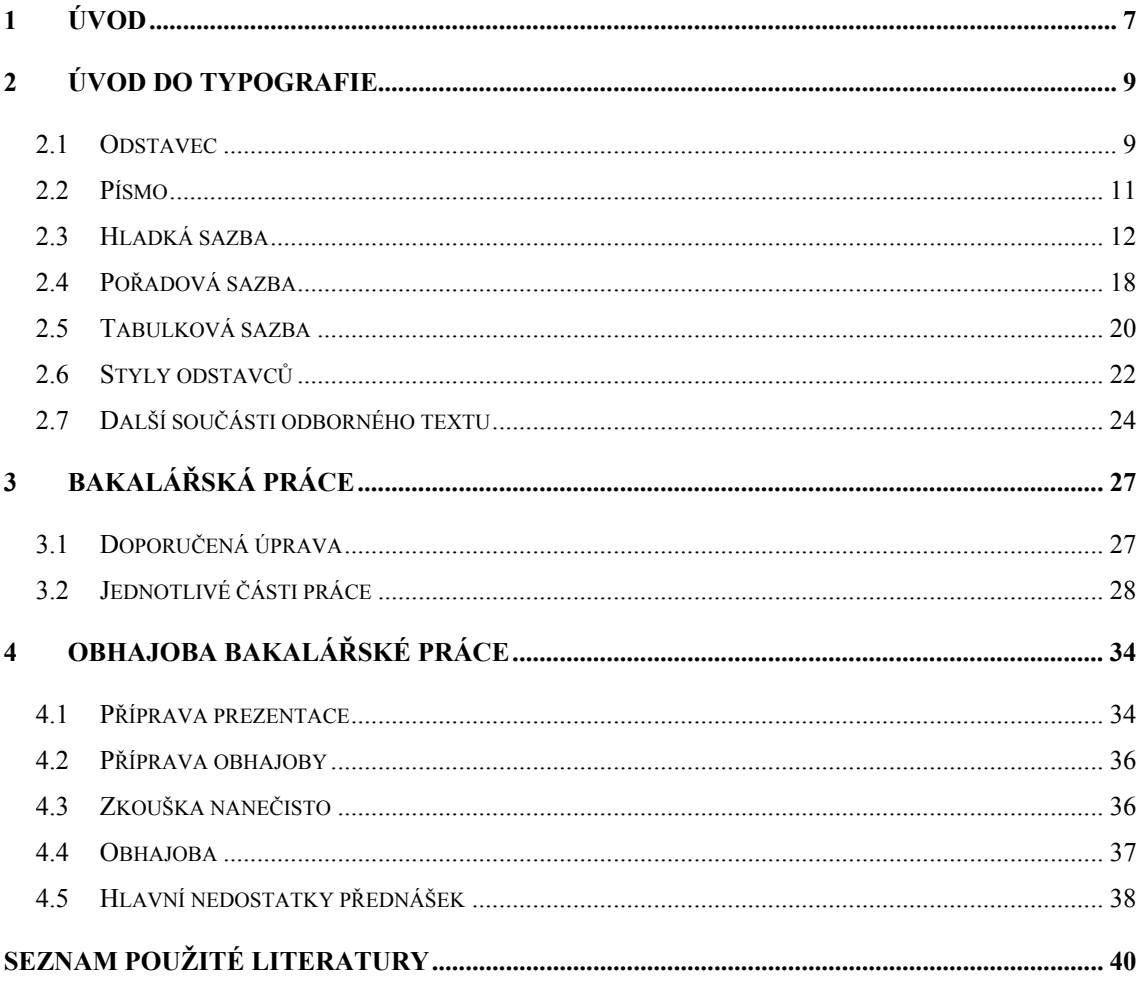

# PŘÍLOHY

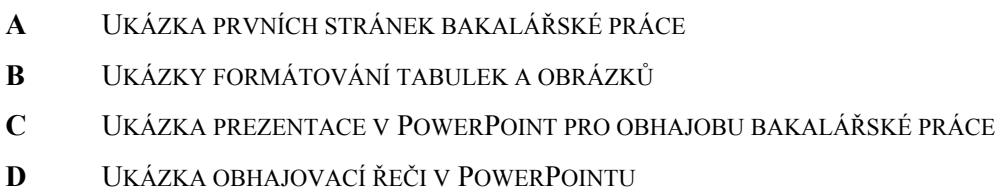

# **1 Úvod**

Bakalářská práce patří mezi dokumenty, kterými absolvent vysokoškolského studijního programu prokazuje svoji schopnost odborné a vědecké práce. Zpracování a obhajoba bakalářské práce je pro studenta symbolem zakončení studia a prezentací vlastních schopností, zejména pokud jde o samostatnou práci studenta.

Pro zpracování vědeckých spisů a bakalářských prací všech úrovní platí určitá pravidla, která se týkají jak obsahové, tak i formální stránky. Obsah vědecké práce je pochopitelně to nejdůležitější, přesto i bezchybný pravopis, přesné vyjadřování, správná odborná terminologie, vhodná větná stavba, dodržení typografických pravidel a bibliografické citace včetně odkazů na ně by měly být naprostou samozřejmostí.

Vzhledem k tomu, že autor bakalářské práce většinou nemá zkušenosti s tvorbou vědeckého spisu, je vhodné, aby se s požadovanými náležitostmi a se způsobem psaní vědeckého textu předem seznámil. Proto byl vytvořen tento studijní text, který je věnován typografickým pravidlům a jehož cílem je seznámit čtenáře se správnou formální úrovní psaného textu a přípravou obhajoby bakalářské práce. Čtenář by po jeho prostudování měl být schopen rozhodnout, co má text obsahovat, jak má být text upraven a kterých chyb je nutné se vyvarovat. Dodržování typografických pravidel umožní čtenáři lepší orientaci v textu a zvýší tedy užitnou hodnotu textu.

Donedávna bylo zvykem psát absolventské práce na psacím stroji. Dnes je tento způsob prakticky nemyslitelný, neboť počítačové zpracování textu je ve srovnání se psaním textu na psacím stroji jednodušší a často i rychlejší.

V minulosti byly pro zpracování diplomových prací vydávány různé pokyny, které se týkaly jak stránky obsahové, tak i stránky formální. Protože však pro zpracování textu pomocí počítače platí zcela odlišná pravidla než pro psaní textu na psacím stroji, není možné tyto pokyny, vytvořené původně pro strojopisy, používat dnes pro práci s tzv. knižním (proporcionálním) písmem, běžně užívaným v různých textových editorech.

V této souvislosti se často objevují nejen v pracích studentů, ale i v různých doporučeních a studijních textech velmi hrubé chyby, které vznikají především z důvodu absence všeobecného povědomí o zpracování textů. V současnosti je možné se setkat jak s velmi zdařilými texty (např. Polách, viz (8)), tak i (bohužel) též s méně zdařilými zdroji, které vznikly často kompilací historických materiálů, z nichž byly bez korekce převzaty evidentně neplatné nebo pro současné technické podmínky nepoužitelné pasáže. Z těchto starších prací je možné použít pouze pasáže, které se týkají obsahové stránky bakalářské práce.

Autorka tohoto textu si tedy klade za cíl zvýšit úroveň znalostí týkajících se zpracování textů pomocí počítače, neboť tyto znalosti jsou dnes u absolventů vysokých škol pokládané za naprostou samozřejmost. Je totiž nepřijatelné, aby vysokoškolsky vzdělaný člověk prezentoval výsledky své práce nevhodným či dokonce chybným způsobem, neboť ve všech vědeckých a odborných pracích jsou nepřípustné jak chyby významové a jazykové, tak i prohřešky proti typografickým zásadám.

Při psaní všech kapitol byly důsledně používány platné zásady pro práci s textem, takže tento text může sloužit i jako vzor, jak má být vědecká práce vytvořena a upravena.

Pro větší názornost jsou na konci studijního textu zařazeny přílohy; příloha A obsahuje ukázku prvních stránek bakalářské práce, které se většinou nečíslují, dále ukázky formátování tabulek a obrázků (příloha B), ukázku prezentace v PowerPoint pro obhajobu bakalářské práce (příloha C) a také ukázku obhajovací řeči v PowerPoint (příloha D).

# **2 Úvod do typografie**

Při psaní jakékoli práce ve Wordu nebo jiném textovém editoru, případně v jakémkoli sázecím programu, je nevyhnutelná znalost a používání typografických pravidel. Přesto, že dnes psaní textů na počítači je běžná činnost pro většinu lidí, tato pravidla řada uživatelů nezná a nepoužívá. Proto je cílem následující kapitoly seznámit alespoň se základy typografických pravidel, jejichž znalost dnes patří k základům vzdělání.

### **2.1 Odstavec**

Odstavec je základem počítačové sazby. Proto je nutné na začátku práce nastavit parametry pro odstavec.

Odstavec je část textu mezi dvěma znaky konce odstavce (ve Wordu část textu mezi dvěma "Entery"). Toto jednoduché sdělení skrývá nepříjemnou pravdu: pokud jsou v napsaném textu nadbytečné znaky konce odstavce, je nezbytné tyto nejprve ručně odstranit. Jedná se o situace, kdy jsou použity dva znaky pro konec odstavce za sebou (tzv. prázdné odstavce, které někteří uživatelé používají pro vytvoření mezery mezi odstavci nebo pro – a to je naprosto neodpustitelná chyba – odsunutí textu na další stránku!!!) nebo když se znak pro konec odstavce vyskytne uprostřed věty.

#### **2.1.1 Zarovnání**

Nejvíce nápadným parametrem odstavce je jeho zarovnání. Dříve se pro hladkou sazbu používalo výhradně zarovnání "do bloku". Takto zarovnané odstavce mají pravý i levý okraj zarovnaný, takže všechny řádky jsou stejně dlouhé. Sazební algoritmus mění mezery mezi slovy, což může způsobit problémy s plynulostí a čitelností sazby.

Sazba "na praporek" je oblíbená zejména ve vědeckých pracích, odborných časopisech nebo titulcích novin a časopisů. Je velmi oblíbená v anglofonní oblasti a v poslední době k nám proniká ve větší míře. Vyznačuje se zarovnaným levým okrajem a nezměněnými mezerami mezi slovy. Pravý okraj textu není zarovnán.

Oba typy zarovnání je možné používat, záleží jen na estetickém cítění uživatele, pro který typ se rozhodne. Důležité však je, že v celé práci musí být použito stejné zarovnání.

# **2.1.2 Členění odstavců**

Samotné zarovnání odstavce nám ještě nezaručí přehlednost vysázeného textu. Text je nutné členit na odstavce nějakým výrazným způsobem. V poslední době se používají dva způsoby členění odstavců – odsazení prvního řádku odstavce nebo oddělování odstavců zvětšenou mezerou mezi odstavci. Oba způsoby je možné použít, není však vhodné je kombinovat.

*První řádek se odsazuje* o jeden "čtverčík" nebo jeho násobky (nejčastěji 1,5 nebo 2 násobek). Čtverčík je vzdálenost odvozená od velikosti písma, jeho velikost je rovna velikosti nastaveného písma. Použijeme-li písmo velikosti 12 bodů (b.), vhodné odsazení prvního řádku je 12, 18, 24 nebo 36 bodů. Ve Wordu se však pro odsazení řádku používají jiné jednotky (cm), proto je při zadávání velikosti odsazení nutné zapsat i novou jednotku (např.: 12 b. nebo 18 b.), případně si přepočítat body na centimetry  $(12 b. = 0.42$  cm a 18 b. = 0.63 cm).

V žádném případě není možné odsazovat první řádek vkládáním znaků tabelátor nebo 5x mezera!

První odstavec článku nebo první odstavec za nadpisem se neodsazují, protože členění textu v tomto případě je dostatečně zřetelné.

Odstavce je možné oddělovat i *zvětšenou mezerou mezi odstavci*. Nejčastěji se používá zvětšená mezera za odstavcem. Velikost mezery se odvozuje od velikosti písma a nastavuje se na hodnotu velikosti písma nebo lépe na její polovinu. Je-li použito písmo velikosti 12 bodů a řádkování jednoduché, používá se mezera za odstavcem 6 bodů, při řádkování 1,5 řádku 9 bodů.

Při členění odstavců vkládáním mezer mezi odstavce je vhodné toto provádět nastavením parametru mezera za odstavcem. Není příliš vhodné vkládat skutečné prázdné odstavce. Mohlo by dojít k tomu, že se prázdný odstavec objeví na začátku nové stránky a nechtěně tak zvětší horní okraj stránky. Všechna tato místa je potom nutné hlídat a prázdné odstavce smazat.

### **2.1.3 Sirotci a vdovy**

Sirotek je neúplný poslední řádek odstavce, který se vinou špatného stránkového zlomu stal prvním řádkem stránky nebo sloupce. Vdova je první řádek odstavce, kterým stránka nebo sloupec končí. Zatímco sirotek je hrubá chyba, vdovy jsou v odůvodněných případech tolerovány.

Word hlídá sirotky a vdovy automaticky. Je nutné zapnout volbu "Kontrola osamocených řádků", která se nachází ve  $FORMAT<sup>1</sup> > ODSTAVEC$  na kartě TOK TEXTU. Je-li tato volba zapnutá, nikdy nedojde k rozdělení odstavce majícího méně než 4 řádky na dvě stránky. Delší odstavce se rozdělí tak, aby na jedné stránce nezůstal osamocený řádek.

# **2.2 Písmo**

 $\overline{a}$ 

Při psaní bakalářské práce je potřebné řídit se typografickými pravidly, jejichž cílem je dosažení dobře čitelného a esteticky dokonalého výsledku. Jednou ze základních zásad sazby je identická podoba významově stejných prvků textu. To znamená například, že všechny nadpisy určité úrovně mají identické provedení.

Písma dělíme na několik kategorií, z nichž při psaní bakalářské práce určitě použijete Antikvové (patkové) písmo, které je vhodné pro psaní souvislého textu (např. Times New Roman). Patky na jednotlivých písmenech při čtení textu "vedou oči" a usnadňují tak čtení textu. Na nadpisy je možné použít Grotesky (bezpatkové písmo), které jsou vzhlednější než patkové písmo, ale v souvislém textu jsou hůře čitelné. Je-li v textu použito písmo Times New Roman, je možné v nadpisech použít písmo Arial.

<sup>&</sup>lt;sup>1</sup> Od verze Wordu 2007 je nabídka *Formát* nahrazena kartou "Domů"

V bakalářské práci není vhodné používat písma zdobná, lomená či jinak graficky upravená.

Velikost písma je velikost tzv. kuželky, což je prostor, do kterého se vejdou všechny znaky daného písma. Na jedné velikosti kuželky mohou být realizovány různé druhy písma, které zabírají různý prostor, a proto se písma na tisku mohou jevit různě velká, i když mají stejnou kuželku. Pro text bakalářské práce je vhodné použít velikost 12 nebo 11 bodů.

### **2.2.1 Vyznačování v textu**

Dříve, v době psaní textů na psacím stroji, bylo možné zvýrazňovat v textu prostrkáním a podtržením. Počítač nám dává i další možnosti jako jsou kurzíva, polotučné písmo, tučné písmo a kapitálky.

Při vyznačování je dobré zachovat střídmost. Příliš mnoho způsobů vyznačování čtenáře mate a unavuje. Při práci s Wordem se doporučuje vyznačovat důležitá slova kurzívou. Polotučné písmo není k dispozici a tučné písmo z psaného textu příliš vystupuje, je vhodné např. do učebnic nebo na nadpisy. Kapitálky působí slavnostně, proto by se měly používat např. k vyznačování jmen nebo názvů. Podtrhávání a prostrkávání není vhodné používat při psaní textu v textovém editoru. Jedná se o formáty používané na psacím stroji a tam by také měly zůstat, protože nepůsobí příliš esteticky.

### **2.3 Hladká sazba**

Tato kapitola obsahuje základní pravidla pro psaní textů pomocí textových editorů. Podrobnější informace je možné najít např. internetové jazykové příručce Ústavu pro jazyk český Akademie věd ČR, v. v. i. (11).

#### **2.3.1 Mezery**

Typografie rozlišuje mezeru, zúženou mezeru a nezlomitelnou mezeru. Při psaní textů ve Wordu je nutné rozlišovat dva druhy mezer: mezeru a pevnou mezeru. Pevná mezera se napíše tehdy, vyžadují-li typografická pravidla použití nezlomitelné nebo zúžené mezery. Zatímco mezeru píšeme pomocí mezerníku, pevnou mezeru napíšeme Ctrl+Shift+mezerník. Podrobněji bude o mezerách pojednáno dále, v souvislosti se psaním jiných znaků.

#### **2.3.2 Interpunkční znaménka**

Mezi základní interpunkční znaménka řadíme (. , ; : ? !). Všechna interpunkční znaménka se sázejí za slovem a od dalšího slova odděleny jednou mezerou. Jedinou výjimku tvoří čárka v desetinném čísle. Za desetinnou čárkou se mezera nedělá.

Tečka se používá následovně:

- Za nadpisem ani titulkem obrázku se tečka nepíše, ani kdyby byl složen z více vět.
- Píše se za zkratkami (lat. = latinsky); pozor na slovo "viz" za ním se tečka nepíše, neboť se nejedná o zkratku, ale o rozkazovací způsob od slovesa "vidět".
- Za řadovými číslovkami: 50. léta minulého století (nikoli 50-tá nebo 50tá).
- Hodiny: 15.30 hodin.
- Číslování kapitol (bez mezer): Kapitola 2.4.1 (za posledním číslem se tečka většinou nedělá, ale je možné ji použít, je však nutné v celé práci jednotné značení – všude s tečkou na konci nebo bez ní).
- Znak pro násobení (s mezerami):  $3 \cdot 6 = 18$

Dvojtečka se používá v těchto případech:

- Uvození další části věty (Lékař se usmál: podíváme se).
- Uvození výčtu (Roční období: jaro, léto, podzim, zima.).
- Znak pro dělení je oddělen mezerami  $(6:3=2)$ .
- Znak pro poměr je též oddělen mezerami (ředíme v poměru 2 : 3).
- Skóre zápasu se vyjadřuje bez mezer (utkání skončilo 2:3).
- Čas se vyjadřuje též bez mezer (4:15,3 čteme 4 minuty 15,3 sekundy).

Méně známé interpunkční znaménko je trojtečka (…), která nahrazuje na začátku nebo na konci věty nevyslovený text, uprostřed věty nahrazuje řeč vzrušenou, neplynulou. Často bývá chybně nahrazována (...) třemi tečkami. Ve Wordu je nutné trojtečku vkládat přes  $VLOZIT<sup>1</sup> > SYMBOL$ . Od slova, ke kterému patří, se odděluje zúženou mezerou.

# **2.3.3 Pomlčka a spojovník**

Pomlčka bývá často zaměňována se spojovníkem. Při psaní ve Wordu je z klávesnice možné napsat pouze spojovník, pomlčku je nutné vkládat přes  $VLOZIT<sup>1</sup> > SYMBOL$  nebo levý Alt + 0150. Word ovšem v některých případech (a jsou-li zapnuté automatické opravy) sám nahrazuje spojovník pomlčkou. Toto je nutné hlídat a použít vždy správně spojovník nebo pomlčku, nenechávat rozhodování na Wordu, který je při řešení této problematiky značně nespolehlivý.

Spojovník (-) je krátká vodorovná čára, která slouží k spojení dvou slov (např. chcete-li, Praha-Strašnice, česko-anglický slovník, Beránek-Dvořáková) nebo k dělení slov na konci řádku.

Naproti tomu pomlčka slouží k vyznačení místa v textu, kde se vyskytuje krátká prodleva. Odlišuje se od spojovníku svou délkou a také tím, že je často od slov oddělena mezerou. Existují dvě délky (pomlčka − a delší pomlčka —), při psaní běžných textů zpravidla používáme pomlčku.

 $\overline{a}$ 

<sup>&</sup>lt;sup>1</sup> Ve Wordu 2007 karta "*Vložení*"

Pomlčka by neměla být na začátku řádku (mohlo by dojít k záměně s přímou řečí). Pomlčky používáme k psaní:

- Náhrada výrazů (např. a, až, od do, versus). Používá se pomlčka bez mezer. Otevřeno 8−20 hodin, dvojice Suchý−Šlitr, let Sojuz−Apollo, Sparta−Slávia.
- Měnové hodnoty. Existují dva způsoby zápisu. První je (133,−) a druhý (133 Kč). V zásadě nikdy nepište společně (133,- Kč). Částku, která není vyjádřena v celých korunách, je možné zapsat (Kč 15,50 nebo 12,50 Kč).
- Rozmezí letopočtů nebo jiných číselných hodnot. Používá se pomlčka, ale čísla se neoddělují mezerou, spojovník se nepoužívá. Takto je to správně (1598−1649), takto špatně (1598-1649, 1598 − 1649, 1598 - 1649).
- Znaménko mínus. Zde se používá pomlčka bez mezery (−8 °C).
- Náhrada závorek. V tomto případě se pomlčka z obou stran odděluje mezerou.

# **2.3.4 Uvozovky a závorky**

Uvozovky se sázejí těsně k výrazu nebo větě, které uvozují, mezerami se odděluje uvozený text od okolního textu. V češtině se používají uvozovky "" nebo »« vždv jednotně v celém díle, článku apod. Ve smíšené sazbě se řez uvozovek řídí podle řezu prvního slova (je-li první slovo např. kurzívou, jsou i uvozovky kurzívou). Pokud je uvozena celá věta, sází se tečka před uvozovku, v případě, že se uvozuje pouze jedno slovo nebo část věty, sazí se tečka za uvozovku.

Do uvozovek se dává přímá řeč, doslovné citáty v textu, přesné názvy knih, filmů a ostatních děl, výrazy z cizího prostředí, nespisovné výrazy, výrazy používané ironicky, výklady významů slov.

Do závorek se dávají části textu, které jsou do věty volně vloženy a nejsou její přímou součástí. V hladké sazbě se používají závorky oblé (), hranaté [] a výjimečně složené (svorky) {}. Nejčastěji se různé typy závorek používají v tomto pořadí: (Text v závorce

[malá poznámka], pokračování textu v závorce.) Nikdy se nepíší závorky takto: /text v závorce/.

Dává-li se do závorek celá věta, sází se tečka uvnitř závorek, pokud je v závorce pouze část věty, sází se tečka až za závorku. Mezera se nikdy nepíše uvnitř závorek, naopak mezerami je oddělena závorka od okolního textu.

#### **2.3.5 Další znaky**

 $\overline{a}$ 

**Apostrof** (odsuvník) – označuje se jím vypuštění (leh' místo lehl) nebo odsunutí nějaké hlásky (d'Artagnan) a sází se zásadně znakem apostrofu, nikdy ne čárkou. Přisazuje se těsně ke slovu. Někdy se také apostrof používá k označení zkráceného letopočtu, a to v novoročenkách, na plakátech, popř. jiných akcidenčních tiskovinách jako součást typografické úpravy (rok '98).

**Značka §** (paragraf) – sází se bez tečky a odděluje se od čísla zúženou mezerou. Na začátku věty se nahrazuje slovem.

**Ampersand &** (et) – se používá ve firemním označení, kde je obyčejně spojkou dvou jmen ve významu spojky a. Z obou stran se odděluje zúženými mezerami.

**Hvězdička a křížek** (\* †) – znaménka pro narození a úmrtí (hvězdička se používá též při odvolání textu) – se od letopočtu, popř. od jména oddělují zúženou mezerou. (\* 1926, † 1998)

**Procento, promile** (%, ‰) – oddělují se od slova zúženou mezerou, pokud jde o samotný výraz (25 % obyvatel = 25 procent). V případě spojení slova s číslem do jednoho výrazu se tyto značky sázejí bez mezery (15% roztok = 15procentní).

**Stupeň** – odděluje se od slova zúženou mezerou, pokud jde o samotný výraz (10 °C = deset stupňů Celsia). Stupeň alkoholu se sází jako jeden výraz bez mezer (12° pivo = dvanácti stupňové pivo $)^{1}$ .

<sup>&</sup>lt;sup>1</sup> Toto pravidlo obecně platí pro všechny jednotky. 12km se čte "dvanáctikilometrový" (např. úsek).

#### **2.3.6 Některá další pravidla**

**Dělení slov** se řídí pravidly pravopisu. Slova je nutné dělit při zarovnání do bloku, při zarovnání na praporek se dělení slov zpravidla nepoužívá. Slova se nesmí dělit v těchto případech: když na konci řádku zůstane jedno písmeno (t-elefon) nebo pokud by na následujícím řádku byla pouze dvě písmena (telef-on). Číslo (15-000), číslovky s jednotkami (200-Kč, 80-mm), datum (1.-máje 2000) by také měly být na jednom řádku, proto v nich sázíme nezlomitelné mezery. Také pokud by rozdělením slova vznikl vulgarismus (kni-hovna). Do dvou řádků je nepřípustné dělit titul nebo jméno (Ing.-Čížek, J.-Drda) Je dobré dodržovat pravidlo, že poslední slovo v odstavci a poslední slovo na stránce se také nedělí.

Velmi důležitým pravidlem je, že předložky a spojky tvořené jedním písmenem (k, K, s, S, v, V, z, Z, o, O, u, U, i, I, A), nesmí být na konci řádku (všimněte si, že výjimkou je malé "a"). Toho se snadno docílí tak, že za tuto předložku (resp. spojku) napíšeme nezlomitelnou mezeru. Word často automaticky změní mezeru mezi jednopísmennou předložkou (resp. spojkou) a následujícím slovem na pevnou mezeru, ale neučiní tak vždy!

**Zkratky** slov, akademických titulů apod. se používají jen u vžitých výrazů a většinou končí tečkou. Ta se sází těsně za zkratkou. (aj., apod., atd., DrSc., CSc.) Následuje-li za zkratkovou tečkou dvojtečka, sází se také bez mezery, přímo za tečku. U spojených zkratek se sází zúžená mezera (s. r. o.). Na začátku věty se spojená zkratka nahrazuje celým výrazem. Iniciálové zkratky (tj. zkratky z velkých počátečních písem spojených slov názvů, organizací a různých institucí) se sázejí verzálkami bez tečky (OSN, NATO, OPEC, ODS, ČR).

**Čísla** – nižší číselné údaje se vyjadřují v sazbě slovně, víceciferná čísla lze vypsat i číslicemi. Nikdy však oba způsoby nekombinujeme (2 tisíce). Výjimku tvoří pouze letopočty, data a spojení čísel se zkratkami (10 m, 5 mm). Jednotka je od čísla oddělena nezlomitelnou mezerou. Potřebujeme-li řadit číslice pod sebe, použijeme buď tabelátory (pravou zarážku nebo desetinnou zarážku) nebo využijeme toho, že všechny číslice mají stejnou šířku, která je rovna dvojnásobku šířky pevné mezery (chybějící číslo je možné nahradit dvěma pevnými mezerami).

$$
12,7
$$
  
\n
$$
136,45
$$
  
\n
$$
7\ 000
$$

Pozor! Proporcionální písmo tuto vlastnost nemá. Texty lze rovnat jedině pomocí tabelátorů!

**Telefonní čísla** se sázejí ve skupinách po 2–3 číslech s pevnou mezerou. Zásadně se nesmí dělit do dvou řádků. V současnosti je vhodné česká telefonní čísla dělit po trojicích: 242 254 267.

**Datum** – den je vždy vyjádřen arabskou číslicí, měsíc buď slovně, nebo arabskou či římskou číslicí s tečkou, letopočet se zásadně sází, bez vynechávání prvního dvojčíslí, výjimku tvoří pouze určitá spojení (Nagano 98). Datum vyjádřené pouze čísly se nesmí dělit do dvou řádků (1. 7. 1998).

# **2.4 Pořadová sazba**

Využívá se zejména při sazbě nadpisů, obsahu a seznamů (výčtů) k vyjádření podřadnosti textu. Podřadnost v textu může být označena písmeny, číslicemi, jinými znaky nebo jenom odsazením textu. Je-li pořadí označeno písmeny, sázejí se za velkými písmeny tečka a za malými písmeny závorky: A. nebo a) (nelze použít tečku a závorku současně). Jsou-li pro číslování použity římské nebo arabské číslice, sázíme za ně tečku. Za tečkou nebo závorkou se vkládá mezera. Graficky se číslování zarovnává podle teček resp. závorek (tedy zprava). Pozor! Ve Wordu je přednastaveno zarovnání zleva, je to nutné změnit!

V celém textu je třeba dodržovat jednotnou úpravu výčtů. Jedná-li se o výčty s odrážkami, je nutné dodržet v celém textu i znak, kterým začínají položky na první (druhé, třetí, …) úrovni.

#### **Příklad víceúrovňového pořadového číslování:**

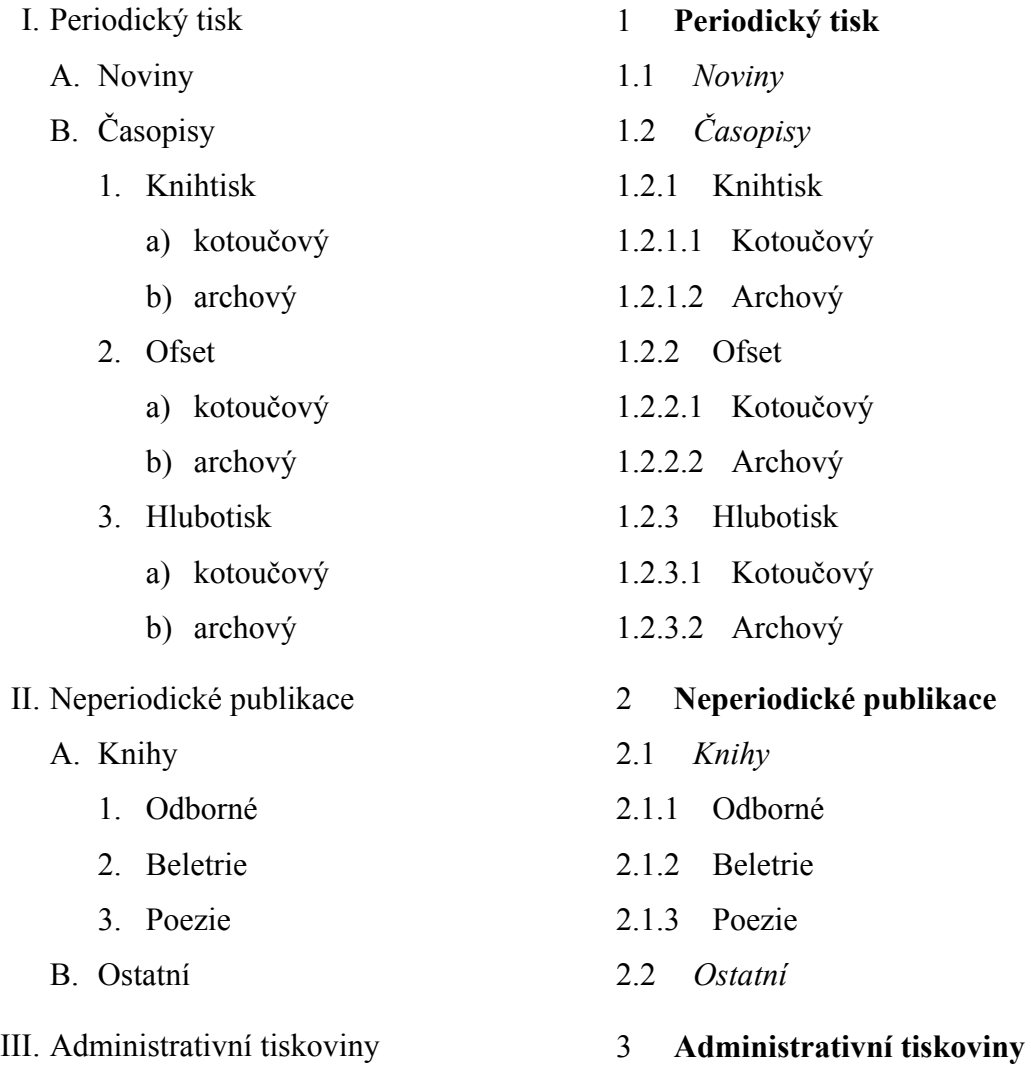

Při **víceúrovňovém pořadovém číslování** se pro nejvyšší úroveň používají římské číslice, pro druhou úroveň velká písmena, třetí úroveň arabská čísla a pro případnou čtvrtou úroveň malá písmena. V odborné literatuře se často využívá tzv. desetinné třídění, které je méně náročné na čtenářovu pozornost. Pro označení podřazenosti se používají pouze arabské číslice oddělované pouze tečkami. Za poslední číslicí se zpravidla tečka nepíše.

Všechny body jedné úrovně by měly mít stejné písmo i stejný řez písma. Pro vlastní číslování se většinou volí základní řez písma, i když samotný text bodu je např. z kurzívy nebo tučného písma.

Při tvorbě **odrážkového seznamu** jsou k dispozici dvě formy. Jsou-li položky seznamu nevětné, píší se s počátečním malým písmenem, oddělují se čárkami a za poslední položkou se píše tečka. Jsou-li položky seznamu větné, píší se jako věty (velké počáteční písmeno a na konci tečka).

Pokud se ve víceúrovňových seznamech tyto dvě formy kombinují, je doporučeno použít zdravý selský rozum a zvolit takovou formu, aby byl seznam co možná nejpřehlednější.

Speciálním druhem pořadové sazby je **obsah**. V odborné literatuře je obsah tvořen číslem kapitoly, názvem kapitoly vodícím znakem a číslem stránky. Názvy kapitol první úrovně bývají pro větší přehlednost často zvýrazněny. V tomto případě se vynechává číslo stránky, které by nezapadlo do sloupce číslic. Číslo stránky lze většinou vyčíst z čísla následující podkapitoly.

Pokud jsou v dokumentu správně použité styly (viz dále), Word obsah sám vygeneruje (VLOŽIT > ODKAZ > REJSTŘÍK A SEZNAMY na kartě OBSAH)<sup>1</sup>. Pokud jsou po vytvoření obsahu v dokumentu provedeny další úpravy, které mají vliv na obsah, je nutné obsah aktualizovat ručně! Obsah se neaktualizuje automaticky.

# **2.5 Tabulková sazba**

 $\overline{a}$ 

Tabulková sazba je sazba textu a číslic přehledně upravená linkami. Zásadní hledisko úpravy pro všechny druhy tabulek je přehlednost a optimální rozdělení "světla" v jednotlivých částech tabulky.

<sup>&</sup>lt;sup>1</sup> Ve Wordu 2007 položku Obsah naleznete přímo na kartě "Odkazy"

Tabulka se většinou sází ze stejného písma jako ostatní text, ale o stupeň menšího. Pokud se pro titulky (viz dále) k tabulkám a obrázkům používá jiné písmo, je ho možné použít též v tabulce. Názvy samostatných rubrik začínají velkým písmem, zatímco podnázvy malým.

Všechny tabulky musí být opatřeny **titulkem**<sup>1</sup> , který obsahuje číslo tabulky a krátký text popisující tabulku. Titulky k tabulkám se sázejí písmem o 1–2 body menším, než je základní písmo. Lze v nich použít i kurzívu nebo bezpatkové písmo (stejné jako v nadpisech). Od tabulek musí být všechny popisky stejně vzdálené. Zarovnávají se na praporek nebo na střed obrázku, zarovnání do bloku je méně vhodné. Nepoužívá se v nich dělení slov. Ukázka popisu tabulky je uvedena v příloze B.

Tabulky lze rozdělit na otevřené a uzavřené. Otevřená tabulka nemá svislé krajní linky, ale pouze linku v záhlaví a výjimečně i v patě. Používají se na celou šíři sazby. Uzavřené tabulky mají ohraničující linky na všech okrajích a nemusí zabírat celou šíři sazby. Úprava tabulek musí být v celé práci jednotná.

Ve Wordu má uživatel v podstatě dvě možnosti, jak vytvořit tabulku: jednodušší tabulky lze vytvořit pomocí tabelátorů, složitější pomocí příkazu TABULKA > VLOŽIT > TABULKA<sup>2</sup>. V celém dokumentu by tabulky měly mít jednotný vzhled.

Při tvorbě jednoduché tabulky je vhodné postupovat tak, že jednotlivé položky jsou od sebe odděleny tabelátorem (jedním!) a řádky klávesou Enter. Takto vytvořená "tabulka" spíš než tabulku připomíná "velký zmatek". Po označení celé tabulky (všech řádků) se na pravítku nastaví vhodné tabelátorové zarážky. Zarovnání v tabulce závisí na obsahu. Čísla se zarovnávají vpravo nebo na desetinnou čárku, texty vlevo nebo na střed. V tabulce není vhodné zarovnávat do bloku.

 $\overline{a}$ 

<sup>&</sup>lt;sup>1</sup> Někteří autoři používají místo slova "titulek" slovo "popisek" nebo "legenda". Zde je pojmenování "titulek" použito záměrně, neboť Word používá toto pojmenování ve stejném významu.

<sup>&</sup>lt;sup>2</sup> Ve Wordu 2007 se tabulka vkládá přímo z karty "*Vložení*"

Nakonec je možné pro tabulku vytvořit styl. Výhodné to je zejména tehdy, obsahuje-li práce více tabulek, protože je důležité, aby všechny tabulky zachovávaly jednotný styl.

Linky tabulky jsou pomůckou pro čtenáře. Někdy stačí oddělit hlavičku tabulky a další linku udělat na konci tabulky, jindy je potřeba dávat linky za každý řádek. Další možností je podtisknout každý druhý řádek slabou barvou (30% šedá). Linky i podtisk je možné vytvořit pomocí změny stínování a ohraničení. Ve Wordu<sup>1</sup> FORMÁT > OHRANIČENÍ A STÍNOVÁNÍ. Nikdy ne pomocí nástroje Kreslení a už vůbec ne podtrháváním.

### **2.6 Styly odstavců**

 $\overline{a}$ 

Formáty odstavců je možné přednastavit pomocí definování stylů. Uživatelé Wordu se často spokojí na počátku své práce s vhodným nastavením všech stylů, ale v průběhu psaní textu potom styly důsledně nepoužívají. Zejména tehdy, když kopírují texty z jiných dokumentů, především z internetu. Přitom ovšem platí důležité pravidlo: nezáleží na tom, jak jsou styly odstavců nastavené, daleko důležitější je důsledné používání stylů v textu. Jsou-li v práci zvolené styly důsledně použity, jejich nastavení (změnu některých formátů) je možné kdykoli změnit a upravit dle potřeby.

Při práci se styly je vhodné využívat základní styly, které Word nabízí; většinou není nutné definovat nové styly. V běžném textu je možné vystačit s následujícími styly:

**Nadpis 1**, **Nadpis 2**, **Nadpis 3** – slouží jednak k pojmenování příslušných kapitol, jednak k vyjádření úrovně podkapitol. Jejich používání umožní automatické vytvoření obsahu práce a také práci s osnovou, která usnadňuje orientaci ve struktuře textu.

Jednotlivé kapitoly, podkapitoly a sekce tvoří hierarchickou strukturu, která by měla mít nejvýše tři úrovně. Jemnější členění již čtenář nevnímá jako prostředek ke zvýšení přehlednosti, ale naopak.

<sup>&</sup>lt;sup>1</sup> Ve Wordu 2007 jej najdete na kartě "Domů" v části "Odstavec"

Úrovni nadpisu by měl odpovídat i formát nadpisu. V praxi se používají dvě metody pro stupňování úrovně nadpisů: buď se mění velikost písma a zůstává jeho typ a řez nebo se mění řez (např. v pořadí kapitálky, kurzíva, obyčejné) a zůstává typ a velikost. Ve Wordu 2003 a starších verzích je výchozí nastavení (vypne-li se v Nadpisu 2 kurzíva) prvního typu.

Mezera před nadpisem je vždy větší než mezera za nadpisem.

**Normální** – jedná se o styl pro základní odstavcový text. Není vhodné jej jakkoli upravovat, neboť všechny ostatní styly jsou vystaveny na stylu Normální a všechny úpravy stylu Normální se projeví ve všech ostatních stylech, v poznámkách pod čarou, číslování stránek, nadpisech atd.

**Základní text** – lepší než provádět nějaké úpravy ve stylu Normální, je upravit styl Základní text a používat jej místo stylu Normální. V tomto případě je vhodné nastavit ve všech používaných stylech Nadpis "Styl následujícího odstavce" na "Základní text".

**Seznam s odrážkami**, **Číslovaný seznam** – jsou styly vhodné na vytváření seznamů. Těchto stylů je definováno ve Wordu několik a slouží k různému odsazení odrážek. Používání těchto stylů zaručí, že všechny seznamy v celé práci budou stejně odsazené a opatřené stejnou odrážkou nebo stejným formátem číslování.

Pro formátování **tabulek** je vhodné vybrat si jakýkoli styl, který obsahuje slovo "tabulka" a který není příliš barevný. V případech formátování často méně znamená více.

**Titulek** – pro popisky obrázků a tabulek. Problém byl ve starších verzích Wordu, kdy se tento styl nezobrazoval v seznamu všech stylů a bylo nutné si jej zobrazit přes volbu  $Zobrazil = "Vlastní...".$ 

#### **2.7 Další součásti odborného textu**

V odborném textu se kromě tabulek, které byly popsány výše) běžně setkáme i s jeho dalšími součástmi, zejména obrázky (včetně grafů a různých schémat a nákresů), odkazy na citovaný dokument a poznámkami pod čarou.

#### **2.7.1 Obrázky a titulky**

 $\overline{a}$ 

Mezi **obrázky** zařazujeme také schémata, grafy a jiné prvky vložené do sazby. Úprava obrázků musí být jednotná a v souladu s písmem a úpravou celé knihy. Rámeček kolem obrázků je vhodné volit jedině tehdy, je-li k tomu vážný důvod a případné orámování potom musí být v celé práci jednotné. Též obtékání obrázků textem by mělo být u všech obrázků stejné.

**Grafy** objasňují složitější pasáže, proto by měly být přehledné a srozumitelné. Svým charakterem musí korespondovat s veličinami, které zobrazují. Sloupcové grafy se používají pro porovnání veličin, na jejichž pořadí nezáleží (porovnání výšky studentů ve třídě), spojnicové grafy jsou vhodné pro porovnání veličin, které mají předem určené pořadí (vývoj ukazatele v čase). Výsečové grafy je vhodné použít při vyjádření, jakou část celku tvoří jednotlivé jeho součásti (např. kolik procent respondentů tvořili muži a kolik ženy).

Všechny grafy a schémata se prezentují v co nejjednodušší podobě, bez zdobných prvků, 3D efektů, stínů, komplikovaného písma atd. Tyto efekty narušují základní funkci každého obrázku či grafu – rychlou a opticky jednoduchou prezentaci.

Všechny obrázky (stejně jako tabulky) jsou opatřeny **titulkem**<sup>1</sup> , který obsahuje číslo obrázku (číslo tabulky) a krátký text popisující obrázek (tabulku). Titulky k obrázkům se sázejí písmem o 1–2 body menším, než je základní písmo. Lze v nich použít

<sup>&</sup>lt;sup>1</sup> Někteří autoři používají místo slova "titulek" slovo "popisek" nebo "legenda". Zde je pojmenování "titulek" použito záměrně, neboť Word používá toto pojmenování ve stejném významu.

i kurzívu nebo bezpatkové písmo (stejné jako v nadpisech). Od obrázků musí být všechny popisky stejně vzdálené. Zarovnávají se na praporek nebo na střed obrázku, zarovnání do bloku je méně vhodné. V titulcích se nepoužívá dělení slov. Ukázka popisu obrázků je uvedena v příloze B.

### **2.7.2 Odkazy na citace**

V textu se odkazuje na dokument, ze kterého jsou citovány části textů, případně použity závěry nebo myšlenky. Odkaz v textu slouží k identifikaci dokumentu nebo jeho části.

Odkazy na citace mohou být vsunuty přímo do textu nebo mohou být realizovány jako poznámky pod čarou. Pro jejich zápis v textu se používá jedna z následujících metod:

*1. Citace v textu:* 

Na dokumenty je odkázáno pomocí pořadového čísla, pod kterým je dokument uveden v citačním soupisu. (Např.: "... tuto problematiku popisuje Novák (25, s. 56), který uvádí…"<sup>1</sup> . Je-li některý dokument citován vícekrát, uvádí se *pod stejným číslem*.

Pokud není citační soupis číslován, je možné odkazovat se na dokument pomocí příjmení autora a roku vydání dokumentu. (Např.: "... tuto problematiku popisuje Novák (Novák, 2005, s. 56), který uvádí…")

*2. Poznámky pod čarou:* 

 $\overline{a}$ 

Na jednotlivé dokumenty lze odkázat číslem poznámky a vlastní citace je uvedena v poznámce pod čarou (např.: "...tuto problematiku popisuje Novák<sup>2</sup>, který uvádí …") a v poznámce pod čarou je pod číslem 2 uvedena přesná identifikace díla podle normy.

<sup>&</sup>lt;sup>1</sup> místo kulatých závorek se v textu velmi často používají i hranaté závorky

Jeden ze tří uvedených tvarů se používá jednotně, tj. pro všechny odkazy na citace v celé bakalářské práci.

# **2.7.3 Poznámky pod čarou**

Poznámky pod čarou se sázejí menším stupněm stejného písma jako základní text. Rovněž geometrické parametry odstavců jsou shodné se základním textem.

Odkaz na poznámku se umisťuje těsně za komentované slovo, případně za interpunkční znaménko ukončující komentovaný větný celek.

# **3 Bakalářská práce**

Doporučení uvedená v této kapitole byla vytvořena podle pravidel, která uvádí Polách v (8). Ukázka vzhledu prvních stránek bakalářské práce je uvedena v příloze A.

# **3.1 Doporučená úprava**

Ve stanoveném termínu je nutno odevzdat bakalářskou práci ve dvou vázaných vyhotoveních a také v elektronické podobě do UIS.

Běžné listy knižního bloku uvnitř desek vazby dokumentu jsou formátu A4  $(210 \times 297 \text{ mm})$  a z téhož druhu papíru. Všechny listy nestandardních rozměrů či kvality (například barevná grafika, tištěná na tužším a hladším papíru) se řadí zpravidla až na konec knižního bloku, jako příloha. Stránky bloku se rozlišují na *levé* (neboli *sudé*) a *pravé* (*liché*), podle polohy vůči hřbetu knihy na rozevřené dvoustraně. Potištěny mohou být buď levé i pravé nebo jen pravé stránky bloku. Zpravidla je ovšem používán tisk oboustranný.

*Okraje* pro stránky formátu A4 je doporučeno volit v poměru 2 : 3 : 4 : 5 nebo 3 : 4 : 5 : 7. Vnitřní okraj musí být zvětšen o část, která je zapuštěna ve hřbetu. Pro konečné hodnoty okrajů lze tedy použít např. následující hodnoty:

- vnitřní okraj 35 mm (včetně 10 mm na vazbu),
- vnější okraj 25 mm,
- horní okraj 30 mm,
- dolní okraj 40 mm.

Na základě dohody s vedoucím bakalářské práce je přípustné volit velikost okrajů tak, jak nastavena ve Wordu (25 mm), pouze je potřeba zvětšit vnitřní okraj (v případě jednostranného tisku levý okraj) o 10 mm na vazbu.

Čísla stránek se umísťují do zápatí k vnějšímu okraji (používáte-li jednostranný tisk, bude číslování stránek umístěno vpravo). V bakalářské práci, která se odevzdává vyvázaná, není obvyklé uvádět celkový počet stran. Naproti tomu V seminární práci,

která obsahuje volné listy, je vhodné číslovat stránky uprostřed zápatí a kromě čísla stránky uvést i celkový počet stran. Ve Wordu se obě čísla vkládají pomocí pole (automatické číslování) a oddělují se lomítkem (1/5) nebo se celkový počet stran uvede do závorky: 1 (celkem 5).

# **3.2 Jednotlivé části práce**

Bakalářská práce má být vždy logicky uspořádána a dobře propracována, proto se vyznačuje jasnou a sevřenou strukturou. Rozčlenění textu a jeho rozsah se mění podle povahy zpracovávané látky.

Struktura bakalářské práce se řídí zejména zvoleným tématem a zvyklostmi na příslušné katedře.

# **3.2.1 Desky**

Na přední straně desek se uvádí pouze úplný název školy (Mendelova univerzita v Brně), označení "bakalářská práce", jméno autora a rok obhajoby práce. Zadní strana a vnitřní strany desek se ponechávají prázdné.

Grafická úprava desek se obvykle realizuje na zakázku a student je může ovlivnit jen velmi málo.

### **3.2.2 Titul**

Titulní stránka obsahuje úplný název školy (Mendelova univerzita v Brně) a fakulty (Fakulta regionálního rozvoje a mezinárodních studií), název práce, označení "bakalářská práce", jméno autora (studenta), jméno vedoucího práce s tituly a místo a rok odevzdání práce.

### **3.2.3 Prohlášení**

Na další stránce se uvádí text čestného prohlášení, které je studentem vlastnoručně podepsáno.

# **3.2.4 Poděkování**

Krátké poděkování osobám a organizacím, které se podílely na výsledku práce (vedoucímu, konzultantům apod.), se uvádí na samostatné pravé stránce za stránkou anotace. Používá se stejné písmo jako pro základní text a kurzíva.

# **3.2.5 Zadání práce**

Zadání práce je automaticky vygenerováno informačním systémem. Jedná se o jednu nebo dvě stránky textu, který je podepsán vedoucím ústavu a vedoucím bakalářské práce a je opatřen razítkem fakulty. Zadání obdrží student od vedoucího své bakalářské práce.

# **3.2.6 Obsah**

Jeho nadpis je formátován shodně jako nadpisy kapitol (styl Nadpis 1), ovšem bez čísla kapitoly. Stránka, na které je obsah je první číslovanou stránkou bakalářské práce. Zpravidla má číslo 6 nebo 7, podle toho, kolik nečíslovaných stránek této stránce předchází.

Z důvodu přehlednosti se do obsahu zařazují jen nadpisy dvou, maximálně tří úrovní. Ve Wordu je vytvořen automaticky.

# **3.2.7 Hlavní části bakalářské práce**

Bakalářská práce je tvořena kapitolami a obvykle se člení na tyto základní části:

- *Úvod a cíl práce*,
- *přehled literatury,*
- *materiál a metody,*
- *výsledky,*
- *diskuse,*
- *návrh na využití výsledků v praxi,*
- *závěr*,
- *seznam použité literatury,*
- *přílohy, rejstříky, seznamy.*

Všechny kapitoly a podkapitoly bakalářské práce jsou číslované. Bakalářská práce je tvořena maximálně třemi úrovněmi kapitol a podkapitol.

### **3.2.8 Literatura**

Za titulkem "Literatura" (jinak je možno uvést i "Seznam použité literatury", "Soupis citací" apod.) následuje seznam všech publikací, které jsou v textu bakalářské práce přímo citovány nebo byly použity při studiu příslušné problematiky. Každá *citace* (heslo seznamu) obsahuje soupis základních bibliografických údajů o citované publikaci, který ji plně identifikuje a umožňuje tak její vyhledání.

Seznam se řadí na pravou stránku za poslední kapitolou. Titulek není číslován, jinak je však vhodné jej naformátovat stejně jako titulky kapitol. Pro sazbu citací se používá stejný druh a řez písma jako pro základní text, stupeň písma může být menší. Odstavce citací mohou být zarovnány k levému okraji, do bloku nebo i pořadově – jednotlivé údaje a skupiny údajů jsou pak ve všech citacích jednotně graficky uspořádány (odsazeny na pevnou pozici vůči levému okraji stránky či zalomeny na novou řádku).

Citace se zpravidla číslují a řadí se v seznamu abecedně podle příjmení autora (lze je řadit i jiným způsobem, například chronologicky nebo v pořadí výskytu odkazů), pokud se od jednoho autora vyskytuje více děl, řadíme je podle roku vydání od nejstarších po nejmladší.

*Povinné i volitelné bibliografické údaje*, které do citace musí, resp. mohou být začleněny (jsou-li zjistitelné), *jakož i jejich pořadí v citaci, stanovuje norma* **ČSN ISO**  **690**, a to zvlášť pro různé typy citovaných publikací a jejich částí. Její aplikaci v praxi podrobně rozebírá a vysvětluje Boldiš (2) a (3). My se v této publikaci omezíme pouze na příklady citování monografie, periodika a www stránky. Pokud by student potřeboval do své bakalářské práce citovat jiný typ publikaci, nalezne na stránce www.citace.com (viz (6)) velmi užitečný generátor citací dle příslušné normy. Velmi podrobně popisuje všechny varianty citování různých zdrojů Bratková (1) v metodickém materiálu pro autory vysokoškolských kvalifikačních prací.

Monografie je tvořena pevným počtem svazků. V citaci se uvádí autor (jména osob resp. název organizace), název, pořadové číslo vydání, místo vydání, nakladatel, rok vydání, případné číslo svazku a standardní číslo ISBN. Nepovinně je možno uvést i další údaje, například překladatele, autora ilustrací, rozsah stran, název cizojazyčného originálu apod.

**Příklad:** HINDLS, R., HRONOVÁ, S., SEGER, J.: *Statistika pro ekonomy*. 6. vyd. Praha: Professional Publishing, 2006. 415 s. ISBN 80-86419-99-1.

Seriálová publikace je tvořena více svazky, které jsou vydávány se záměrem trvalého pokračování (noviny, časopisy, edice sborníků konferencí atd.). Citace článku obsahuje jméno jeho autora a název, název zdrojového dokumentu (časopisu), umístění článku ve zdrojovém dokumentu – ročník a číslo svazku, případně i čísla stran – a standardní číslo ISSN (existuje-li).

**Příklad:** KOUBSKÝ, P.: *Od DTP k pre-pressu.* Softwarové noviny, ročník VI/1995, číslo 5, strany 22–40. ISSN 1210-8472.

V současnosti jsou častým zdrojem informací elektronické publikace, o jejichž citacích zmíněná norma nehovoří. Pro citace elektronických publikací, šířených na fyzickém nosném médiu (například soubor disket), lze doporučit obdobnou strukturu údajů, jako pro citace publikací tištěných. V citacích webových stránek je navíc nutno uvést síťovou adresu (URL).

**Příklad:** POLÁCH, E.: *Pravidla sazby diplomových prací* [online]. České Budějovice, Pedagogická fakulta Jihočeské univerzity, 1998, aktualizováno 23. 1. 2000 [cit. 2007-05-15]. Dostupný z WWW: http://www.pf.jcu.cz/~edpo/pravidla/pravidla.html.

Součástí normy není ani předepsaný systém interpunkce a typografického rozlišování údajů citace. Vhodný systém je tedy možno zvolit a jednotně uplatnit ve všech citacích. Jména autorů mohou být například vysázena kapitálkami a názvy publikací kurzívou, jako v uvedených příkladech. Přípustné je i použití zkratek (uplatňuje se zejména při velkém rozsahu seznamu).

# **3.2.9 Seznam obrázků**

Seznamy obrázků, tabulek a podobných prvků dokumentu se vytvářejí pouze v odůvodněných případech, tedy pokud mají nějakou globální informační funkci. Upravují se zpravidla stejně jako obsah a zařazují na novou stránku buď za něj nebo až před seznam použité literatury na konci dokumentu, případně i za něj.

### **3.2.10 Přílohy**

Veškeré prvky, které mají být součástí dokumentu bakalářské práce, ale které není vhodné vkládat na běžné stránky knižního bloku kvůli jejich materiální podstatě, rozsahu či rozměrům, se připojují jako přílohy. Může se jednat například o diskety, výpisy zdrojových textů programů, samostatně tištěné listy s barevnou grafikou, soubory fotografií apod.

Papírové přílohy, jejichž listy mají stejné rozměry jako běžné listy knižního bloku, mohou být integrovány na jeho konec. Jiné přílohy se umisťují odděleně, ovšem musí být nějakým způsobem fixovány, aby při manipulaci s dokumentem nemohlo dojít k jejich poškození či ztrátě. K tomuto účelu může sloužit například kapsa na vnitřní straně zadní desky vazby (takto lze přiložit i CD). Papírové přílohy velkého rozsahu mohou být svázány zvlášť a přiloženy v samostatném svazku. Rozsáhlejší soubory fotografií či diapozitivů se přikládají v samostatné uzavřené schránce.

Výčet všech integrovaných, oddělených i samostatných příloh je součástí knižního obsahu dokumentu bakalářské práce, uvádí se na jeho konci. Také v úvodní kapitole je nutno veškeré přílohy vyjmenovat a popsat jejich funkci.

# **4 Obhajoba bakalářské práce**

Pro obhajobu bakalářské práce je nutné nejen připravit prezentaci v PowerPoint, ale také vlastní obhajovací řeč. Tato kapitola obsahuje rady, jakými pravidly je nutné se řídit při přípravě obhajovací řeči i při vlastní obhajobě.

### **4.1 Příprava prezentace**

PowerPoint je nástroj na přípravu prezentací pro různé příležitosti, proto má celou řadu možností, které se při přípravě obhajoby nevyužijí. Je velkou chybou, snaží-li se student při obhajobě práce předvést, co všechno PowerPoint umí, respektive co všechno umí on s PowerPointem. Ještě před vlastní přípravou jednotlivých snímků pro obhajobu bakalářské práce, je nutné si uvědomit, že cílem prezentace je obhájit bakalářskou práci. Tomuto cíli je nutné podřídit i prostředky, které jsou při obhajobě použity. Prezentace by proto měla být *stručná*, *jasná*, *přehledná* a *srozumitelná*.

Tohoto cíle je možné dosáhnout použitím grafů, nákresů, map a dalších grafických prostředků, které mohou posluchači přiblížit popisovanou problematiku. Texty by měly být stručné (pravidlo sedmi říká: maximálně 7 odrážek na snímku, maximálně 7 slov v odrážce) a nikdy by neměly být při obhajobě čteny doslova. Na snímku by se měly objevit hlavní myšlenky a fakta (např. čísla), která jsou v obhajovací uvedena do souvislostí nebo alespoň do vět. Je nutné dbát na vhonou velikost písma. Text musí být dobře čitelný i v poslední řadě.

Ačkoli se při tvorbě prezentace pro obhajobu bakalářské práce nabízí možnost nakopírovat texty do snímků z Wordu, ve kterém je práce vytvořena, je potřeba před tímto postupem důrazně varovat. Tento postup jednak vede k používání dlouhých a komplikovaných textů na snímcích, ale také k tomu, že jsou z Wordu kromě ne příliš vhodného obsahu nakopírovány i naprosto nevhodné formáty, které se dají odstranit jen s obtížemi. Nakonec se ukazuje, že to, co se původně zdálo být urychlením práce, je ve skutečnosti značnou komplikací.

Jsou-li v prezentaci použity grafy, je vhodné vyhnout se tzv. 3D efektům, které mohou ovlivnit vypovídací schopnost grafu. Tento problém vzniká u výsečových grafů s 3D efektem. Při použití více grafů by měly mít grafy zachycující stejné skutečnosti stejný formát. Rozhodně byste si měli vystačit se třemi typy grafů: sloupcový (porovnání absolutních nebo relativních hodnot), spojnicový (vývoj v čase) a výsečový (vyjadřuje strukturu obsahu). Není vhodné používat grafy kuželové, jehlanové nebo jinak "efektní". Grafy musí být plně popsané a písmo dobře čitelné.

Pro prezentaci není vhodné použít tabulky publikované v bakalářské práci, které obsahují velké množství údajů. Je nutné připravit si tabulky pouze vybraných hodnot. Ty by neměly mít více než 4 sloupce a 4–8 řádků. Čísla v tabulce se většinou zaokrouhlují na celá čísla, jen výjimečně je nutné použít absolutní přesnost. Při promítání se jednotlivá čísla nečtou, pouze se na ně ukazuje, případně jsou doplněny zobecněním. Tabulky ani grafy a fotografie se při přípravě prezentace nečíslují, jejich zařazení bude možná ještě změněno.

Je vhodné vyhýbat se důsledně používání animací a dalších efektů, které nemají žádný vztah k obsahu a při vlastní obhajobě jen posluchače ruší. Jednoznačně zde platí: méně znamená více. Animace je vhodné použít pouze v případě postupného dávkování informací na snímcích. Potom je vhodné volit ve vlastních animacích typ "celé najednou", který zajistí, že část snímku se zobrazí až na pokyn přednášejícího (Enter, myš), ale bez nějakého doprovodného efektu (přílet, otáčení atd.).

Stejné pravidlo platí i pro používání obrázků. Prezentace by neměla být obrázky zahlcena, nicméně, vložením několik např. fotografií, které mají vztah k obsahu vaší práce, je možné prezentaci oživit a připoutat pozornost posluchačů. Zde je ovšem potřeba zvolit snímky s vhodným rozlišením. Obrázky s malým rozlišením mohou být při promítnutí nekvalitní a zkazí dojem, obrázky s velkým rozlišením zbytečně zahltí prezentaci velkým množstvím dat. Proto je potřeba před vložením obrázku použít vhodný program pro úpravu fotografií a vkládat obrázky přiměřené velikosti.

Častou otázkou studentů je, kolik snímků by prezentace měla obsahovat. Je dobré si uvědomit, že v praxi nebývá přednášející omezen zadáním počtu snímků. Bývá ale omezen časem, který je prezentaci vyhrazen. V případě obhajoby bakalářské práce to je 10 minut. Tento čas není vhodné překročit. Během tak krátké doby nelze posluchače dopodrobna seznámit s celou prací, a proto je nutné vybrat hlavní body a na ty se při obhajobě zaměřit.

# **4.2 Příprava obhajoby**

Každá přednáška má tři části: úvod (10 % celkové délky, tedy cca 1 minutu), stať (80 %) a závěr (10 %). Lze to také vyjádřit větou: řekni, co budeš říkat; řekni to; řekni, co jsi řekl.

*Úvod* začíná oslovením posluchačů (Pane předsedo, vážení přítomní. Vážení přítomní. Dámy a pánové.). Oslovení není vhodné vynechat, je to základní zdvořilost. Následuje seznámení s hlavním cílem bakalářské práce.

*Stať* je jádrem obhajoby a zahrnuje vše potřebné pro vyjasnění problému. Metody se uvádí pouze tehdy, jestliže byly použity nějaké nové nebo neobvyklé postupy. Při výkladu se nepoužívají pasivní vazby (zjistilo se, bylo zjištěno), lepší je použití první osoby (nejčastěji "já", "my" v případě kolektivní práce). K popsání výsledků jsou vhodné fotografie, grafy, tabulky a jiné názorné materiály.

*Závěr* přednášky má být stručný a výstižný. Měl by obsahovat shrnutí, čeho bylo prací dosaženo a zhodnocení, jak byl splněn cíl práce. Přednáška bývá jednoznačně ukončena poděkováním za pozornost.

### **4.3 Zkouška nanečisto**

Není vhodné nechat přípravu své obhajovací řeči až na poslední chvíli. S přípravou konceptu, který obsahuje hrubý nástin řeči, je dobré začít 2 až 3 týdny před vlastní obhajobou. Tehdy je potřeba ujasnit si, co je nutné při obhajobě říci, připravit si písemně konečné znění obhajoby a vyhotovit snímky v PowerPointu. Prezentace, která

má trvat do 10 minut, zpravidla obsahuje kolem 10 snímků. Ukázka prezentace v PowerPointu, která je vhodná k obhajobě bakalářské práce, je v příloze C.

Zhruba týden před obhajobou by měl být hotový hrubý nástin řeči a doporučuje se vyzkoušet svoji obhajovací řeč nanečisto. Při této zkoušce je nutné skutečně vše odříkat nahlas a měřit si čas. Pokud připravená obhajovací řeč je delší než 10 minut, je nutné řeč zestručnit vynecháním méně podstatných informací. Vždy je potřeba zvážit, je-li obsah přednášky i po zestručnění srozumitelný a logický.

Obhajovací řeč je vhodné doplnit do prezentace a vytisknout si ji spolu se snímky (viz příloha D). Je možné napsat si ji doslova, tak jak je to uvedeno v příloze D, nebo si napsat jen důležité body a o těch potom hovořit zpaměti. Vždy je však nutné mít na paměti, že obhajovací řeč musí být plynulá a dobře srozumitelná. Nevhodný je rychlý nebo tichý projev bez dynamiky a krátkých přestávek

Doporučuje se vyzkoušet si několikrát říci svoji řeč během týdne před vlastní obhajobou. Po několika zkouškách už napsaný text nebudete muset číst. Text vám bude sloužit jen pro případ náhlého selhání paměti při obhajobě.

Den před vlastní obhajobou je vhodné si vyzkoušet promítnutí prezentace v místnosti, ve které bude obhajoba probíhat. Předejde se tím mnoha nepříjemnostem, špatně čitelným textem a nekvalitními obrázky počínaje a konče problémy s konkrétní nainstalovanou verzí PowerPointu. Při této zkoušce je vhodné připravený soubor uložit do počítače (předejde se tím problémům, které mohou vzniknout v případě zapomenutého souboru s prezentací v den obhajoby).

Poslední den před obhajobou je také dobré přednést svoji obhajovací řeč před dobrým známým a požádat jej o bakalářské připomínky.

### **4.4 Obhajoba**

Před vlastní obhajobou je student představen (nejčastěji vedoucím práce) a vyzván k obhajobě. Obhajovací řeč by se měla přednést nahlas, srozumitelně a přiměřeně rychle (max. 120 slov za minutu). Není vhodné číst připravený text, tím by se řeč stala monotónní a nikdo by neudržel pozornost. Mluvené slovo má přirozenou intonaci i rytmus. Upozornění na obrazové materiály by mělo být poutavé, ne stále opakovaným: "Na tomto snímku vidíte ...". Velmi vhodné je použití ukazovátka (mechanického nebo světelného).

Pokud snímky obsahují tabulky nebo grafy, není vhodné při jejich prezentaci předčítat všechna čísla. Vhodnější je upozornit na skutečnosti, které z tabulky nebo z grafu vyplývají.

Udržení pozornosti posluchačů je nelehkým úkolem. Toho se docílí, bude-li přednáška logická, nezahlcená zbytečnými podrobnostmi a názorná (grafy, obrázky, tabulky). Velmi rozptylující jsou různé animace, které nesouvisí s obsahem. Pozornost otupuje též rychlé střídání snímků. Snímek by měl být promítán alespoň 15 vteřin, aby si jej posluchači mohli prohlédnout. Během přednášky by přednášející měl pozorovat, zda posluchači vnímají projev nebo zda se nudí a usínají.

Po přednášce obvykle následuje diskuse. Na předpokládané dotazy je vhodné připravit si odpovědi předem nebo je zabudovat do vlastní přednášky. Student by měl dotazy pečlivě poslouchat, nerozumí-li jim, nechá si je zopakovat. Neskáče tazateli do řeči. Neodpovídá zbrkle, vyčká 2 nebo 3 vteřiny než začnete odpovídat. Může začít i stručným zopakováním otázky. To poskytne trochu času na přesné zformulování odpovědi. Odpověď by měla být krátká, věcná a přesná. Nezná-li student odpověď, je vhodné tuto skutečnost přiznat.

# **4.5 Hlavní nedostatky přednášek**

K hlavním nedostatkům přednášek (a tedy i obhajoby bakalářské práce) patří:

- Nesrozumitelný projev, opakování balastních slov (takže, tedy, ehm, jak víte, a další), rychlý nebo tichý projev bez dynamiky a krátkých přestávek.
- Snímky zahlcené textem (věty, souvětí).
- Špatně čitelný text (malé písmo, nevhodné pozadí).
- Tabulky přejaté z bakalářské práce s přemírou informací.
- Nepopsané grafy. Špatně zvolené typy grafů.
- Nekvalitní fotografie (např. z internetu).
- Zbytečné animace odvádějící pozornost od obsahu.
- Čtení přednášky, nesledování publika.
- Nelogická stavba projevu, bez osnovy. Vracení se zpět.
- Zacházení do nevýznamných podrobností.
- Příliš málo názorných materiálů (obrázky, grafy, tabulky).

# **Seznam použité literatury**

- 1. BRATKOVÁ, E. (zprac.): *Metody citování literatury a strukturování bibliografických záznamů podle mezinárodních norem ISO 690 a ISO 690-2 : metodický materiál pro autory vysokoškolských kvalifikačních prací* [online]. Verze 2.0, aktualiz. a rozšíř. Praha: Odborná komise pro otázky elektronického zpřístupňování vysokoškolských kvalifikačních prací, Asociace knihoven vysokých škol ČR, 2008-12-22 [2008-12-30]. 60 s. (PDF). Dostupný z WWW: <http://www.evskp.cz/SD/4c.pdf>.
- 2. BOLDIŠ, P.: *Bibliografické citace dokumentů podle ČSN ISO 690 a ČSN ISO 690-2 (01 0197): Část 1 – Citace: metodika a obecná pravidla* [online]. 1999–2004, aktualizováno 11.11.2004 [cit. 2009-12-15]. Dostupný z WWW: <http://www.boldis.cz/citace/citace1.pdf>.
- 3. BOLDIŠ, P. *Bibliografické citace dokumentů podle ČSN ISO 690 a ČSN ISO 690- 2.: Část 2 – Modely a příklady citací u jednotlivých typů dokumentů* [online]. 1999– 2004, aktualizováno 11.11.2004 [cit. 2009-12-15]. Dostupný z WWW: <http://www.boldis.cz/citace/citace2.pdf>.
- 4. ČMEJRKOVÁ, S., DANEŠ, F., SVĚTLÁ, J.: *Jak napsat odborný text*. Leda. Praha 1999. ISBN 80-85927-69-1
- 5. ECO, U.: *Jak napsat diplomovou práci*. Votobia. Olomouc 1997. ISBN 80-7198- 173-7
- 6. FARKAŠOVÁ, B., KRÁL, M.: *Projekt Bibliografické citace dle normy ČSN ISO 690 a ČSN ISO 690-2* [online]. c2004-2007 [cit. 2007-05-10]. Dostupný z WWW: <www.citace.com>.
- 7. KOČIČKA, P., BLAŽEK, F.: *Praktická typografie*. Computer Press. Brno 2000. ISBN 80-7226-385-4
- 8. POLÁCH, E.: *Pravidla sazby diplomových prací* [online]. České Budějovice, Pedagogická fakulta Jihočeské univerzity, 1998, aktualizováno 26. 1. 2000 [cit. 2009-12-15]. Dostupný z WWW: http://home.pf.jcu.cz/~edpo/pravidla/pravidla.html.
- 9. RYBIČKA, J.: *LaTeX pro začátečníky*. 2. přeprac. vyd. Brno: Konvoj, 1999. 190 s. ISBN 80-85615-74-6.
- 10. ŠESTÁK, Z.: *Jak psát a přednášet o vědě?* Academia. Praha 1999. ISBN 80-200-0755-5
- 11. Ústav pro jazyk český Akademie věd ČR, v. v. i.. *Internetová jazyková příručka* [online]. c2008 [cit. 2009-12-15]. Dostupný z WWW: <http://prirucka.ujc.cas.cz/>.

# **MENDELOVA UNIVERZITA V BRNĚ**

Fakulta regionálního rozvoje a mezinárodních studií

**Název bakalářské práce** 

Bakalářská práce

Autor: Jan Novák

Vedoucí práce: Ing. Jiří Dvořák, Ph.D.

Brno 2010

# **Anotace**

**Klíčová slova** 

**Annotation** 

**Key words** 

Na tomto místě bych chtěla poděkovat vedoucí bakalářské práce PhDr. Janě Novákové, Ph.D. za odborné vedení práce a za podporu a trpělivost při jejím vytváření. Děkuji také Janu Zelenému za poskytnutí zapůjčené literatury a dalších materiálů k tomuto tématu se vztahujících, možnost konzultací a osobních setkání za účelem diskuse o řešeném problému, Mgr. Jonáši Dvořákovi za pomocnou ruku při konzultaci některých problémů a podporu. Velký dík patří také všem respondentům, kteří mi věnovali svůj čas a dovolili nahlédnout do vlastních osobních životů a zkušeností.

Ráda bych poděkovala také své rodině, všem blízkým a přátelům, kteří mě při vytváření této práce podpořili, a bez jejich pomoci by nebylo možné práci dokončit.

Prohlašuji, že jsem tuto diplomovou práci vytvořil samostatně s použitím literatury, kterou uvádím v seznamu.

V Brně dne

......................................................

Podpis

# Obsah

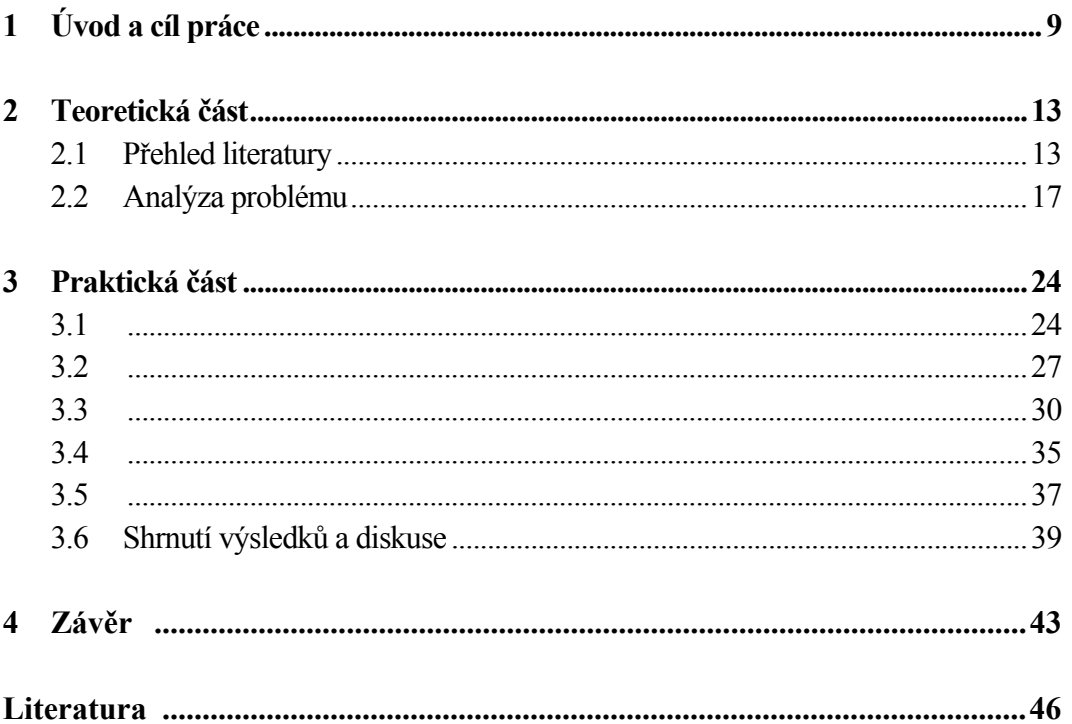

### Přílohy

- A Ukázka prvních stránek bakalářské práce
- Ukázky formátování tabulek a obrázků  $\bf{B}$
- C Ukázka prezentace v PowerPoint pro obhajobu bakalářské práce
- D Ukázka obhajovací řeči v PowerPointu

Ukázky obrázků a tabulek jsou formátovány běžným způsobem. Do textu se umisťují tak, aby byly co neblíže místům na ně odkazujícím. Titulky obrázků se umísťují pod obrázek, titulky tabulek nad tabulku.

**Tab. 1:** Korelační matice pro tři proměnné charakterizující skupinu účastnic lyžařského kurzu (zdroj: vlastní výpočty)

| Cas ve slalomu $(X)$      | 00. |     | () 46 |
|---------------------------|-----|-----|-------|
| Test rovnováhy (Y)        |     | .OC |       |
| Test sociální úzkosti (Z) |     | 145 |       |

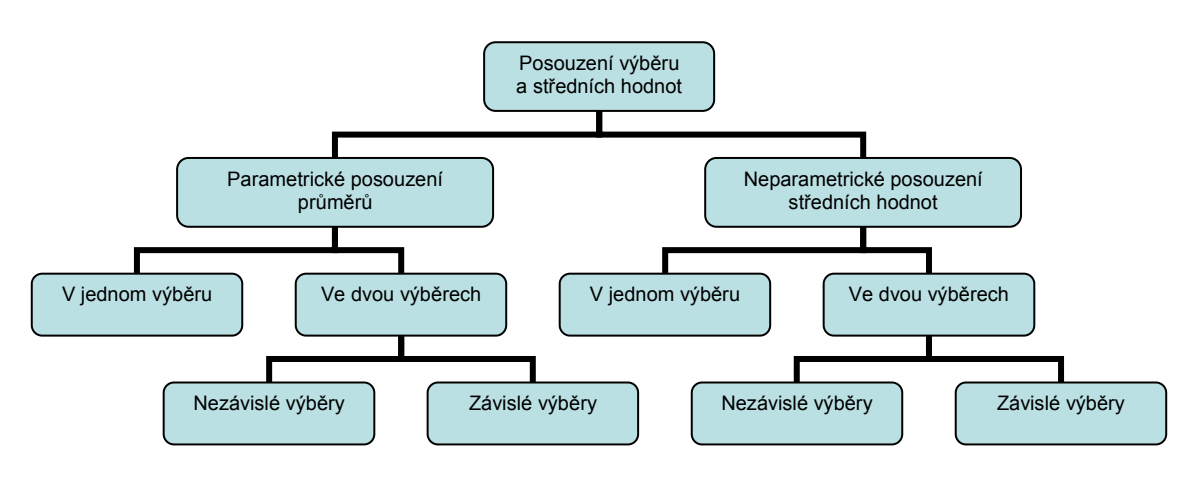

**Obr. 1:** Uspořádání základních situací statistického usuzování (zdroj: Novák (2005))

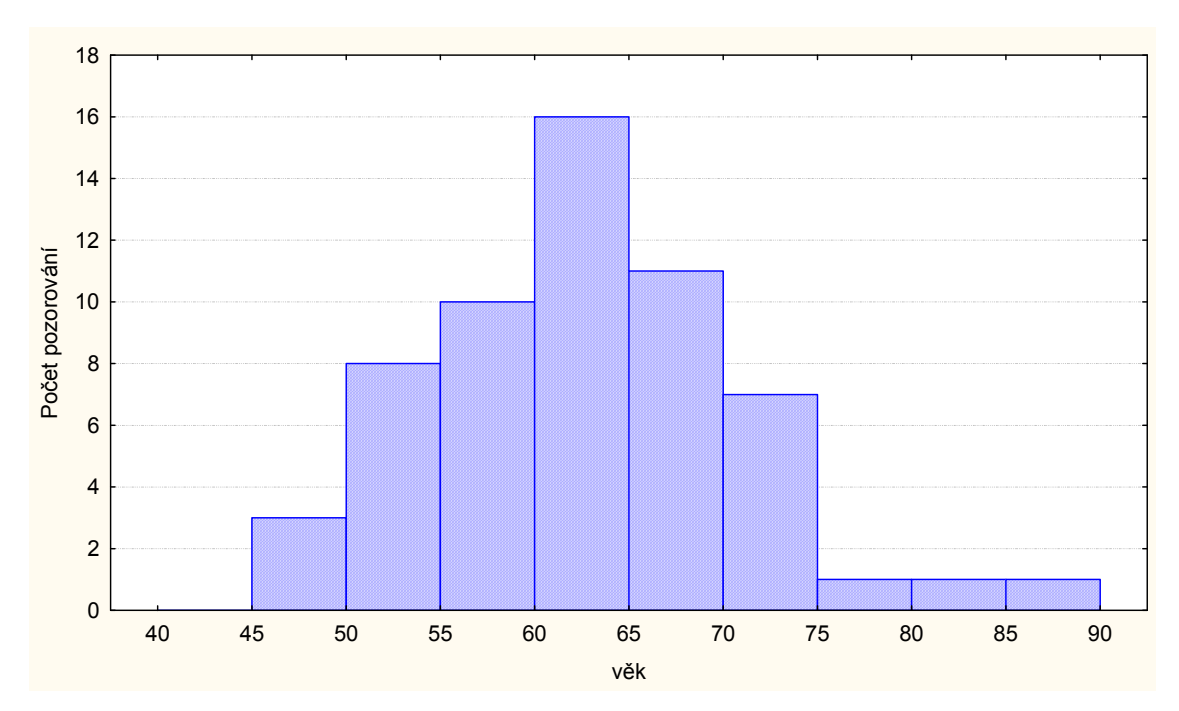

**Obr. 2:** Věková struktura absolventů U3V (zdroj: vlastní výpočty)

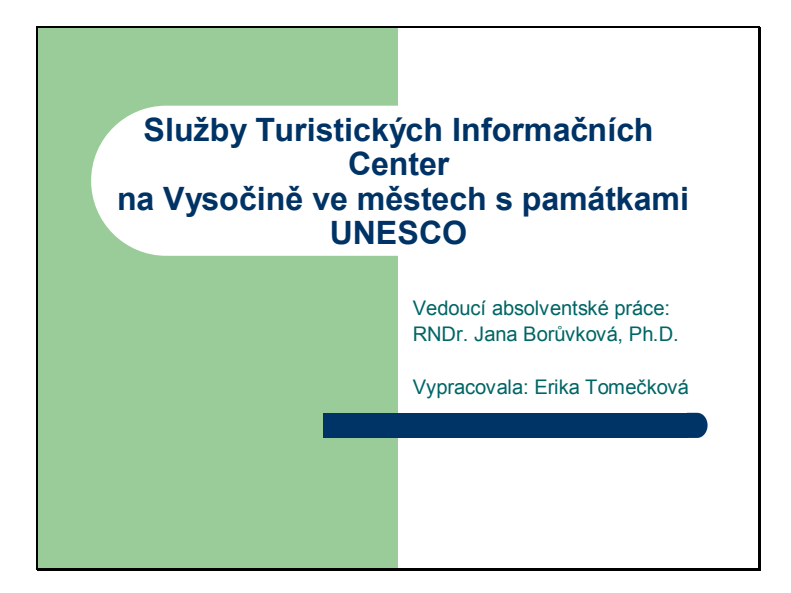

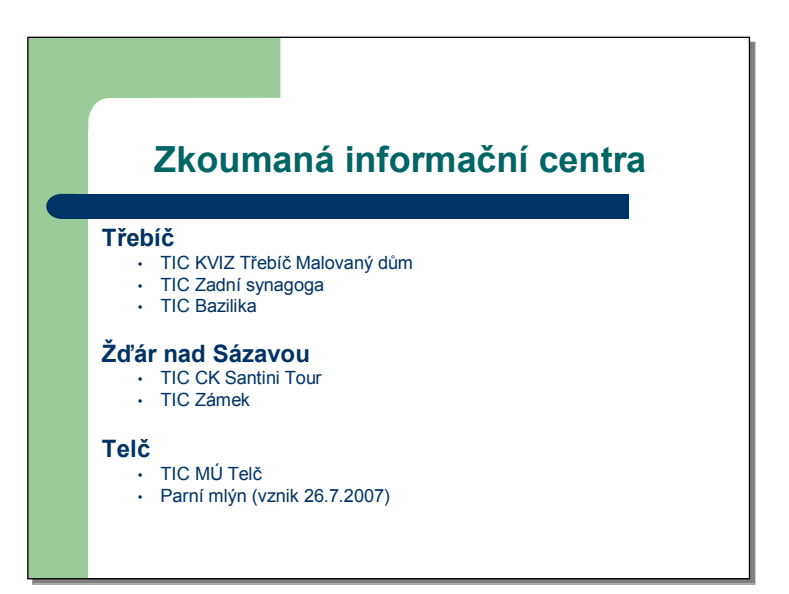

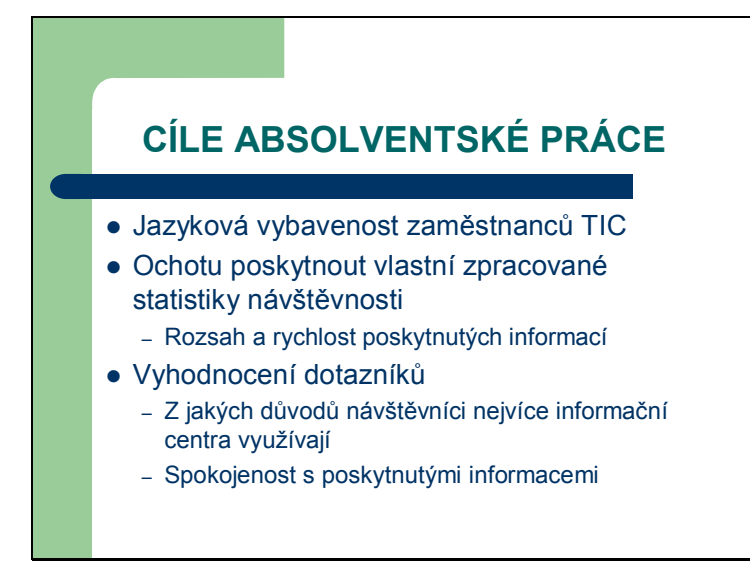

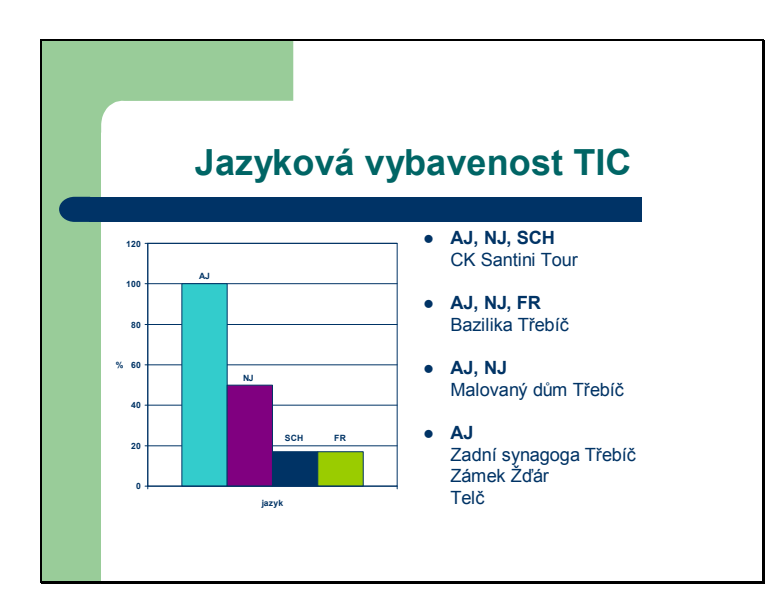

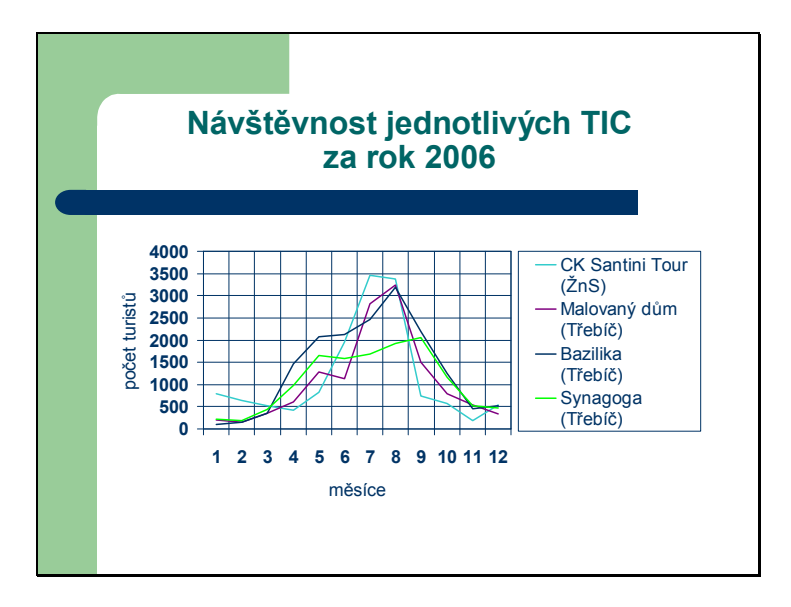

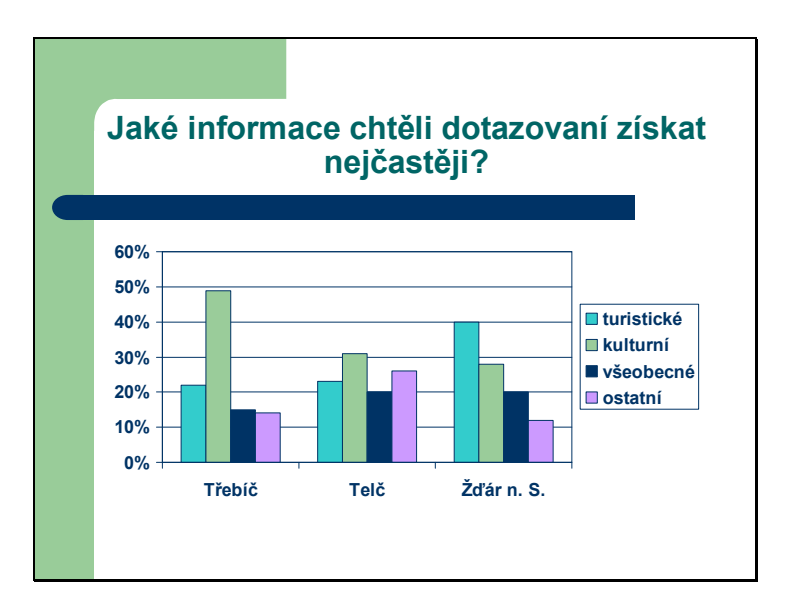

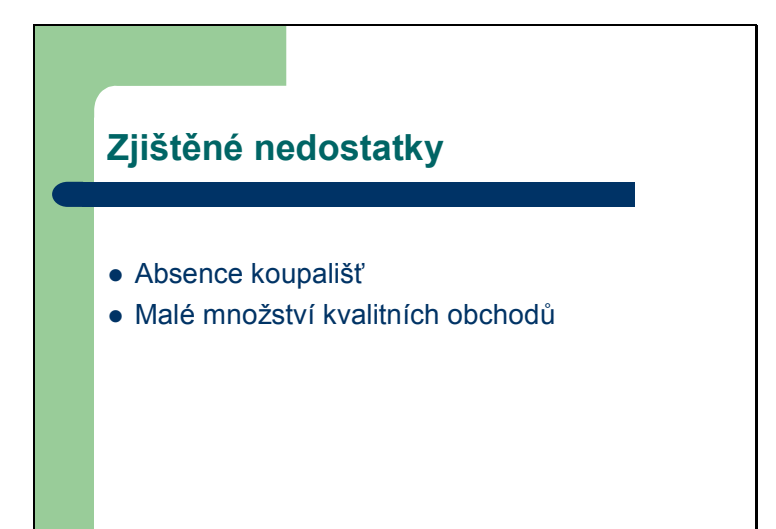

# **Co Vám přinesl zápis města na seznam UNESCO?**

- Osobně nic
- z Větší popularitu a prestiž města
- · Vyšší příjmy do rozpočtu města
- Lepší péči o památky
- Turistický ruch => vyšší příjmy firem a podnikatelů
- Hrdost

# **Odpovědi na otázky**

- Oponenta:
- 1. Projevila zkoumaná místa zájem o výsledky dotazníkového průzkumu?
- 2. Co mohlo být příčinou relativně nízké návratnosti dotazníku? Jak by bylo možné tento stav vylepšit?

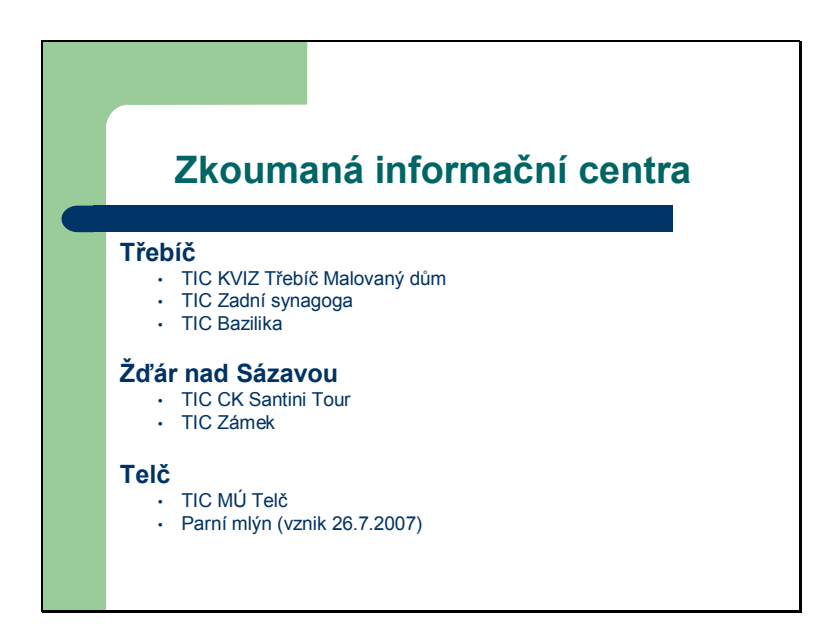

Nejdříve bych Vám chtěla představit města a informační centra, která byla předmětem zkoumání. Jedná se o města, které jsou zapsána na seznamu UNESCO, a sice o **Třebíč**, ve které se nacházejí tři informační centra, a to **KVIZ Třebíč Malovaný dům**, které je centrálním informačním centrem, dále pak **Zadní synagoga**, které slouží zároveň jako recepce pro přilehlý penzion U Synagogy a posledním informačním centrem v Třebíči je **Bazilika**.

Druhým městem je **Žďár nad Sázavou**, kde se nachází dvě informační centra a to **CK Santini Tour** a informační centrum **Zámek**.

Třetím městem je **Telč**, ve které bylo v době výzkumu pouze jedno informační centrum a to **Městského úřadu Telč**. V současné době se už v Telči nachází i druhé informační centrum, a sice **Parní mlýn**, které leží na hrázi Staroměstského rybníka, ale vzhledem k datu svého vzniku (tj. 26. 4. 2007) a termínu odevzdání AP nemohlo být do průzkumu zahrnuto.

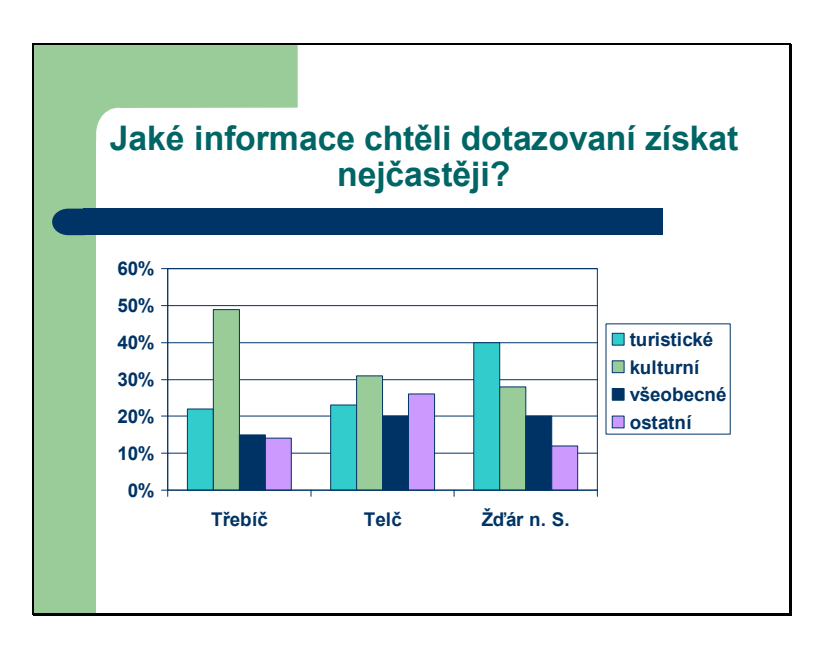

V tomto grafu můžeme vidět, jaké informace chtěli dotazovaní získat nejčastěji.

V dotazníku bylo na výběr ze **čtyř základních možností**, tedy turistické, kulturní, všeobecné a ostatní, přičemž každá možnost měla další podbody.

**Turistické informace** dále zahrnovaly památkové objekty, přírodní atraktivity, tématické stezky, průvodcovský servis a cyklostezky a občané se o ně zajímali nejvíce ve Žďáru nad Sázavou.

**Do kulturních akcí** pak spadalo kino, divadlo, koncert, muzeum, výstava a zábavní kroužky, což využili nejvíce obyvatelé Třebíče.

Dotazy na **všeobecné informace**, jako stravování, ubytování, doprava, obchodní síť a sportovní programy jsou pak ve všech městech zastoupeny poměrně ve stejné míře.

Do kategorie **ostatní** pak patří poskytování informací a služeb, které se mohou v jednotlivých městech lišit.